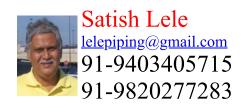

This is a program for Skill Development and Bridging the Gap between Manual and Computer work. I offer Training of Basic Fundamentals and How to Use my Software to a batch of 5 to 10 people in your office. This can speed up Drawing work using my own Software, compared to conventional methods. This is a package, which can run on any inexpensive CAD program like BricksCAD, ProgeCAD or ZWCAD program and is very simple and easy to use.

## **2D Pipe Routings**

Need for 2D Pipe Routings?: To create a 3D Model, first you have to create concenptual 2D Pipe Routing, with pipe center line elevations marked on each horizontal pipe line. This gives idea about layout in plan view. This can be converted in 3D Pipe Routing, by lifting the horizontal pipe lines to the elevations of the pipe center line. In 3D view, the vertical lines can be joined from end points of horizontal pipe lines.

Generaly one pipe line is drawn on one layer. This helps is segragating pipe lines. When one line routing in 3D is completed, that layer can be frozen, to avoid confusion.

## **Program for 2D Pipe Routings**

Most inexpensive CAD program like BricksCAD, ProgeCAD or ZWCAD Packages are prepared in such a manner that these can be easily customized. 4 Programs of **OpenPipe** are such customized programs. The 2D program is based totally on LISP programs and no symbols or blocks are created. Pipe line is cut in the portion where fitting is drawn. Since blocks are not there, there is a lot of saving of Disk space. Since the program is written in LISP, program can be even modify further. The different piping entities can be arranged on different layers. This is a menu driven program. Special Dialogue Boxes are created to make the program more user friendly.

To try the program, send a request for trial package or download from website. The package is a zip file, openpipe.zip. There is no setup.exe file as in other packages. Download and unzip openpipe.zip and copy files in a folder, say openpipe. While running inexpensive CAD program like BricksCAD, ProgeCAD or ZWCAD program, click on tools ->Options (or at command prompt, type \_Preferences) -> Files -> + of Support File Search Path -> Add -> Browse -> Select the folder. Click on Apply and the click on close. At command prompt, open trial.dwg and type (load "2p") and press enter. pipe2d will be loaded, and start program by typing 2p.

2D Pipe Lines: To draw 2D Pipe routing, first create a Single Line layout. Put each line on a layer having layer name as line number. Then insert pipe fittings.

| Program by<br>SATISH LELE<br>Ph: 91-98202 77283<br>E Mail : satish.lele@gmail.com<br>Web Site : http://www.svlele.com<br>Choose 2D Drawing Option<br>2D Pipe (pip)<br>Flanges (fla)<br>Flanged Valves (val)<br>Sight Glass (sig)<br>Steam Trap (ste)<br>Strainer (str) | 2D Piping Program: This has 1<br>"2D Pipe (pip)" "Flanges (fla)<br>(val)" "Sight Glass (sig)" "St<br>(ste)" "Strainer (str)" "Elbow (<br>(tee)" "Reducer (red)" "Swag<br>"Weldolet (wld)" "Coupling (c<br>short command are shown in bra | " "Valves<br>eam Trap<br>elb)" "Tee<br>ge (swg)"<br>cop)". The |
|----------------------------------------------------------------------------------------------------|----------------------------------------------------------------------------------------------------|----------------------------------------------------------------|
| Elbow (elb)<br>Tee (tee)<br>Reducer (red)<br>Swage (swg)<br>Weldolet (wld)<br>Coupling (cop)                                                                                                    | Program by<br>SATISH LELE<br>Ph: 91-98202 77283<br>E Mail : satish.lele@gmail.com<br>Web Site : http://www.svlele.com<br>Choose 2D Line Options                                                                                          | <b>2D Pipe</b><br>( <b>pip</b> ) has<br>5<br>options:          |
|                                                                                                    | Add A line Number<br>Edit A line Number<br>Delete A line Number 1.<br>Draw on Line<br>Multiline Pipe<br>Pipe Drop<br>Pipe Rise                                                                                                    | Add A<br>line<br>Number                                        |
| Number                                                                                                    | ОК 2.                                                                                                    | Edit A<br>line                                                 |

- 3. Delete A line Number
- 4. Draw on Line
- 5. Multiline Pipe

| Program by<br>SATISH LELE<br>Ph: 91-98202 77283<br>E Mail : satish.lele@gmail.com<br>Web Site : http://www.svlele.com | _ |
|----------------------------------------------------------------------------------------------------|---|
| Add Line Number                                                                                                    |   |
| Exiting lines                                                                                                    |   |
|                                                                                                    |   |
| New Line Number                                                                                                    |   |

Add A line Number : When you click on this, a dialog box opens and shows the line numbers (names of layers) existing in the drawing, if any. You can add a new line number in the text box below. Program creates a new layer with that name.

| D PIPING DRAWINGS by SATISH LELE                                                                                                    | 8 |
|----------------------------------------------------------------------------------------------------|---|
| Program by<br>SATISH LELE<br>Ph: 91-98202 77283<br>E Mail : satish.lele@gmail.com<br>Web Site : http://www.svlele.com<br>Edit Line Number<br>– LINE NUMBERS |   |
| Select line Name to Edit                                                                                                    |   |
| 40-STM-1234-A1A                                                                                                    |   |
| New Line Number                                                                                                    |   |
| OK Cancel                                                                                                    |   |

**Edit A line Number** : When you click on this, a dialog box opens and shows the line numbers (names of layers) existing in the drawing, if any. You can select the line number to be edited from the list and type a new line number in the text box below. Program renames that with a new name.

**Delete A line Number** : When you click on this, a dialog box opens and shows the line numbers (names of layers) existing in the drawing, if any. You can select the line number to be deleted from the list and line number

| 2D PIPING DRAWINGS by SATISH LELE                                                                                                    | x |
|----------------------------------------------------------------------------------------------------|---|
| Program by<br>SATISH LELE<br>Ph: 91-98202 77283<br>E Mail : satish.lele@gmail.com<br>Web Site : http://www.svlele.com<br>Delete Line Number<br>Select line Name to Delete<br>LINE NUMBERS               |   |
| 40-STM-1234-A1A                                                                                                    |   |
| OK Cancel                                                                                                    |   |
| 2D PIPING DRAWINGS by SATISH LELE                                                                                                    | × |
| Program by<br>SATISH LELE<br>Ph: 91-98202 77283<br>E Mail : satish.lele@gmail.com<br>Web Site : http://www.svlele.com<br>Drawing on Line<br>Select line Name to Draw<br>LINE NUMBERS<br>40-STM-1234-A1A |   |

ΟK

Cancel

and layer is deleted from the drawing, if line number and layer is not in use.

**Draw on Line**: When you click on this, a dialog box opens and shows the line numbers (names of layers) existing in the drawing, if any. You can select the line number from the list. Program makes the line number (layer) current, so that whatever you draw is put on that layer.

**Multiline Pipe** : This draws a line to its thickness. Select NB of Pipe and then pick pipe center line. Two lines are drawn along the center line, at a distance exactly equal to half the outside diameter of pipe. The linetype of the line changed to centerx2. Use this option after all fittings are drawn in that

| Program by<br>SATISH LELE<br>Ph: 91-98202 77283<br>E Mail : satish.lele@gmail.com<br>Web Site : http://www.svlele.com<br>Choose Pipe Diameter |       |
|----------------------------------------------------------------------------------------------------|-------|
| - SELECT SIZE                                                                                                    |       |
| 15 NB - 1/2"<br>20 NB - 3/4"<br>25 NB - 1"<br>32 NB - 1- 1/4"<br>40 NB - 1-1/2"<br>50 NB - 2"<br>65 NB - 2-1/2"                               | 4 III |
| 80 NB - 3"<br>100 NB - 4"                                                                                                    | +     |

**Pipe Drop** : When pipe drops at the elbow, an arc is drawn showing direction of pipe going down. Select NB of Pipe in dialog box as above and then the point where drop will be there. Select a point at back of pipe. Arc will be put at the

end.

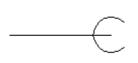

**Pipe Rise** :When pipe rises at the elbow, an arc is drawn showing direction of pipe coming up. Select NB of Pipe in dialog box as above and then the point where rise will be there. Select a point at back of pipe. Arc will be put

at the end.

| 2D PIPING DRAWINGS by SATISH LELE               | × |         |
|-------------------------------------------------|---|---------|
| Program by<br>SATISH LELE<br>Ph: 91-98202 77283 |   |         |
| E Mail : satish.lele@gmail.com                  |   |         |
| Web Site : http://www.svlele.com                |   |         |
| Choose Flange View                              |   |         |
| Flat view<br>Circular view                      |   |         |
| <b>OK</b>                                       | F | langes: |

Flanges: You can draw Slip on, Weld Neck, Blind and BS10 Flanges. You can draw Flat or Circular view with this:

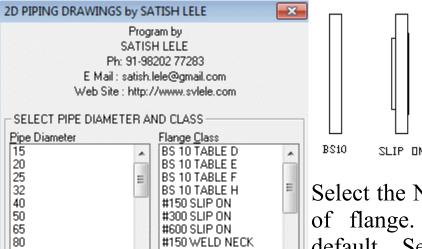

#300 WELD NECK

| ~ | Raised <u>F</u> ace |
|---|---------------------|
|---|---------------------|

90

|    | 1      |
|----|--------|
| OK | Cancel |

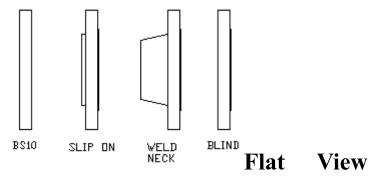

Select the NB of Pipe and type and rating of flange. The raised face option is default. Select the insertion point of flange on pipeline and point at the back side of flange. A flange will be drawn and pipe will be cut.

| 2D PIPING DRAWINGS by SA                                                                                                    | TISH LELE                                                                                                    | X       |
|----------------------------------------------------------------------------------------------------|----------------------------------------------------------------------------------------------------|---------|
| SATIŠI<br>Ph: 91-98<br>E Mail : satish.l                                                                                                    | am by<br>H LELE<br>202 77283<br>ele@gmail.com<br>/www.svlele.com                                                                                                    |         |
| SELECT PIPE DIAMETER AND CLASS                                                                                                    |                                                                                                    |         |
| Pipe Diameter           15         ▲           20         ■           25         ■           32         ■           40         50           65         80           90         ▼ | Flange <u>Class</u><br>BS 10 TABLE D<br>BS 10 TABLE E<br>BS 10 TABLE F<br>BS 10 TABLE H<br>#150 SLIP ON<br>#300 SLIP ON<br>#600 SLIP ON<br>#150 WELD NECK<br>#300 WELD NECK | * III • |
| ✓ Raised Eace                                                                                                    |                                                                                                    |         |
| OK                                                                                                    | Cancel                                                                                                    |         |

**Circular View** : Select the NB of Pipe and type and rating of flange. The raised face option is default. Select the insertion point of flange. A flange will be drawn. Flange will draw to appropriate number and size of bolt holes, at flange PCD.

**Valves**: You can draw 150#, 300#, 600# and 800# Gate, Globe, Check, Wafer Check, Ball, Butterfly and control valves with this. Select Pipe Dia from dialog box. Select on pipeline, the center point of flange and a point in the direction of the valve. Select whether you want to draw valve as Elevation or Plan. A valve will be drawn and pipe will be cut.

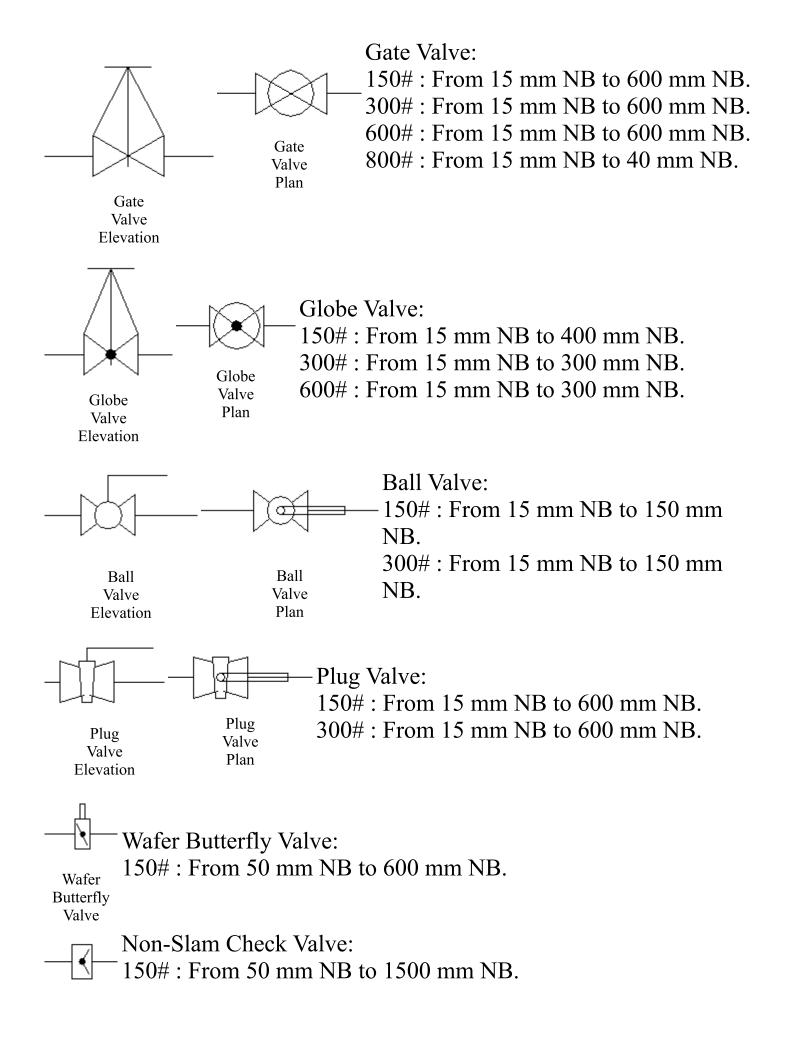

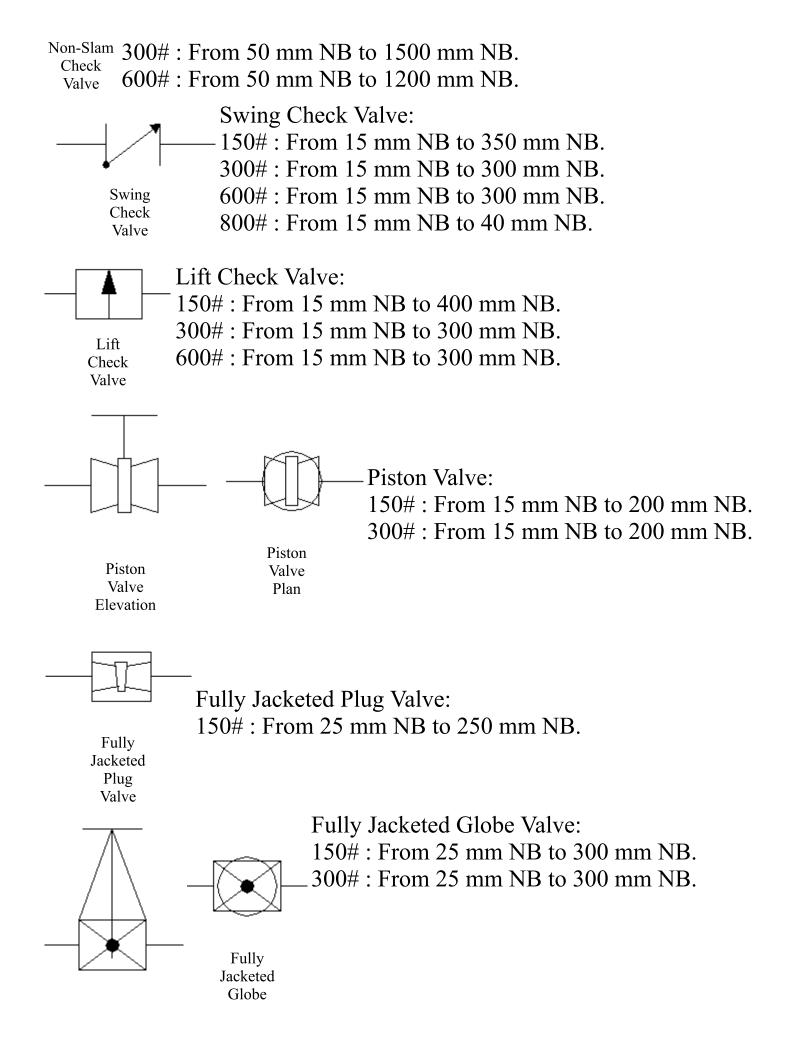

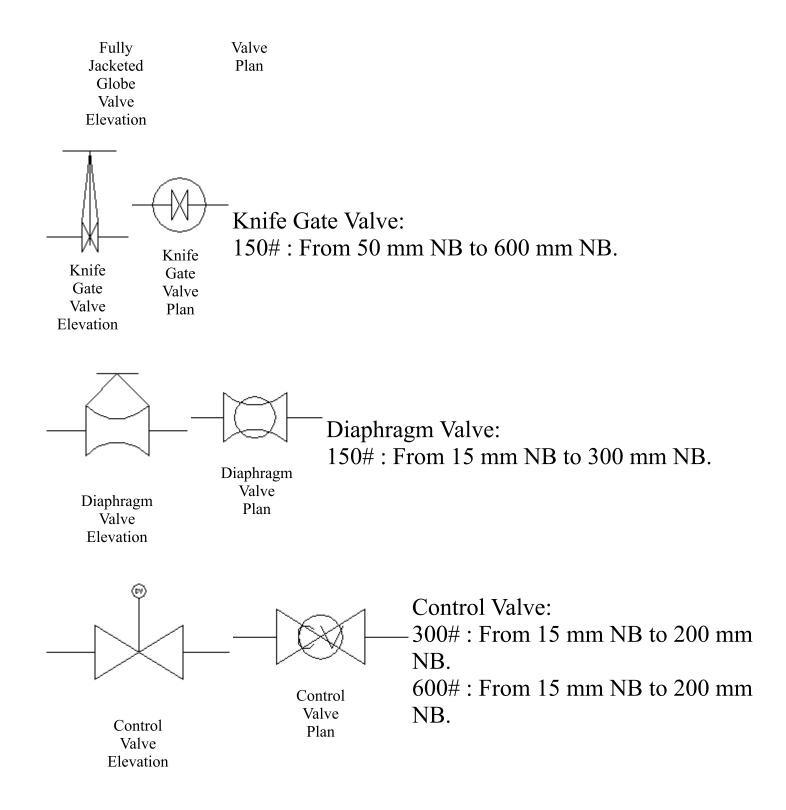

| 2D PIPING DRAWINGS by SATISH LELE                                                                                                    | 2D PIPING DRAWINGS by SATISH LELE                                                                                                    |
|----------------------------------------------------------------------------------------------------|----------------------------------------------------------------------------------------------------|
| Program by<br>SATISH LELE<br>Ph: 91-98202 77283<br>E Mail : satish.lele@gmail.com<br>Web Site : http://www.svlele.com<br>Choose Class of Valves<br>ANSI 150                                         | Program by<br>SATISH LELE<br>Ph: 91-98202 77283<br>E Mail : satish.lele@gmail.com<br>Web Site : http://www.svlele.com                                                                                                    |
| ANSI 300<br>ANSI 600<br>ANSI 800                                                                                                    | 15       20       25       32       40       50       65       80       100         OK   Cancel                                                                                                    |
| 2D PIPING DRAWINGS by SATISH LELE                                                                                                    | 2D PIPING DRAWINGS by SATISH LELE                                                                                                    |
| Program by<br>SATISH LELE<br>Ph: 91-98202 77283<br>E Mail : satish.lele@gmail.com<br>Web Site : http://www.svlele.com<br>Choose Elevation or Plan Drawing<br>ELEVATION OR PLAN<br>Plan<br>Elevation | Program by<br>SATISH LELE<br>Ph: 91-98202 77283<br>E Mail : satish.lele@gmail.com<br>Web Site : http://www.svlele.com<br>150 Class Valves<br>Gate<br>Globe<br>Ball<br>Plug<br>Wafer Buttfly<br>Non Slam Check<br>Swing Check<br>Lift Check<br>Piston<br>Fully Jacketed Plug<br>Fully Jacketed Plug<br>Fully Jacketed Globe<br>Knife Gate<br>Diaphragm |
|                                                                                                    |                                                                                                    |

| 2D PIPING DRAWINGS by SATISH LELE                                                                                                    | 2D PIPING DRAWINGS by SATISH LELE                                                                                                    |
|----------------------------------------------------------------------------------------------------|----------------------------------------------------------------------------------------------------|
| Program by<br>SATISH LELE<br>Ph: 91-98202 77283<br>E Mail : satish.lele@gmail.com<br>Web Site : http://www.svlele.com<br>300 Class Valves                                  | Program by<br>SATISH LELE<br>Ph: 91-98202 77283<br>E Mail : satish.lele@gmail.com<br>Web Site : http://www.svlele.com<br>600 Class Valves |
| Gate<br>Globe<br>Ball<br>Plug<br>Non Slam Check<br>Swing Check<br>Lift Check<br>Piston<br>Fully Jacketed Globe<br>Control                                                  | Gate<br>Globe<br>Swing Check<br>Non Slam Check<br>Lift Check<br>Control                                                                   |
| 2D PIPING DRAWINGS by SATISH LELE                                                                                                    |                                                                                                    |
| Program by<br>SATISH LELE<br>Ph: 91-98202 77283<br>E Mail : satish.lele@gmail.com<br>Web Site : http://www.svlele.com<br>800 Class Valves<br>Globe<br>Globe<br>Swing Check |                                                                                                    |
| Swing Check                                                                                                    | 1                                                                                                    |

**Sight Glass**: You can draw sight glass with Double Window or Full View with this. Select Pipe Dia from dialog box. Select on pipeline, the center point of flange and a point in the direction of the sight glass. A Sight Glass will be drawn and pipe will be cut.

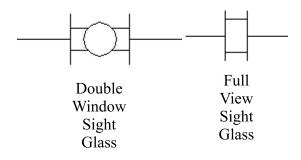

| 2D PIPING DRAWINGS by SATISH LELE                                                                                                    | 2D PIPING DRAWINGS by SATISH LELE                                                                                     |
|----------------------------------------------------------------------------------------------------|----------------------------------------------------------------------------------------------------|
| Program by<br>SATISH LELE<br>Ph: 91-98202 77283<br>E Mail : satish.lele@gmail.com<br>Web Site : http://www.svlele.com<br>SIGHT GLASS 150# | Program by<br>SATISH LELE<br>Ph: 91-98202 77283<br>E Mail : satish.lele@gmail.com<br>Web Site : http://www.svlele.com |
| Full View                                                                                                    | 15<br>20<br>25<br>32<br>40<br>50<br>65<br>80<br>100                                                                   |
|                                                                                                    | OK Cancel                                                                                                    |

**Steam Trap**: You can draw Steam Trap of Ball Float or Thermodynamic type with this. Select Pipe Dia from dialog box. Select on pipeline, the center point of flange and a point in the direction of the Steam Trap. A Steam Trap will be drawn and pipe will be cut.

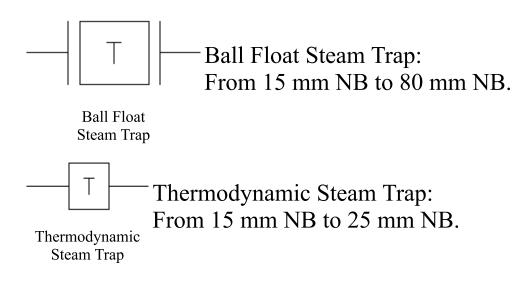

| 2D PIPING DRAWINGS by SATISH LELE                                                                                                    | X | 2D PIPING DRAWINGS by SATISH LELE                                                                                     |
|----------------------------------------------------------------------------------------------------|---|----------------------------------------------------------------------------------------------------|
| Program by<br>SATISH LELE<br>Ph: 91-98202 77283<br>E Mail : satish.lele@gmail.com<br>Web Site : http://www.svlele.com<br>STEAM TRAPS |   | Program by<br>SATISH LELE<br>Ph: 91-98202 77283<br>E Mail : satish.lele@gmail.com<br>Web Site : http://www.svlele.com |
| Ball Float<br>Thermodynamic                                                                                                    |   | 15<br>20<br>25<br>40<br>50<br>80                                                                                      |
|                                                                                                    |   | OK Cancel                                                                                                    |

**Strainer**: You can draw Line Strainer of Y type (flanged), Y type (socket welded), Y type (screwed) or Basket type with this. Select Pipe Dia from dialog box. Select on pipeline, the center point of flange and a point in the direction of the Strainer. A Strainer will be drawn and pipe will be cut.

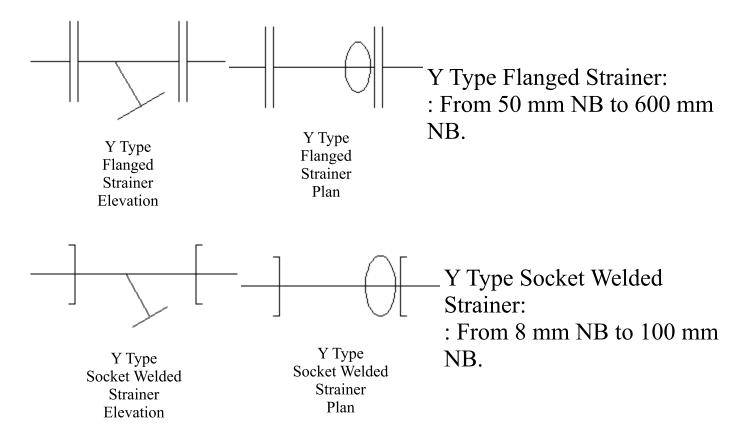

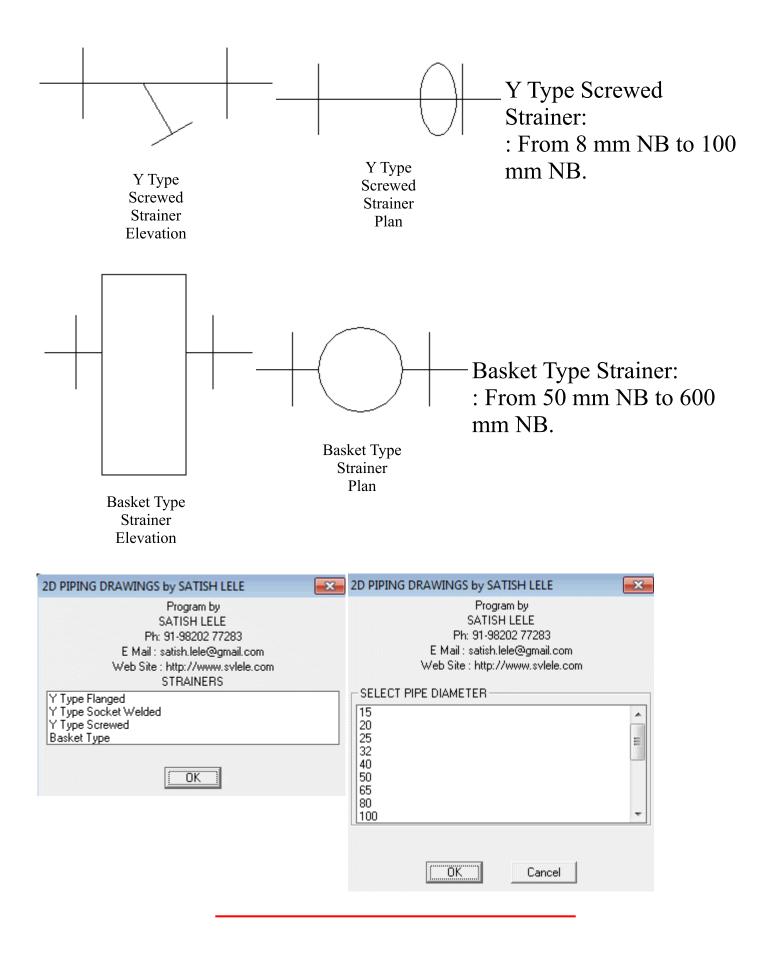

**Elbows**: You can draw:

**90 Degree Elbow** : You can draw an elbow of 15 mm NB to 600 mm NB by selecting a Point on First Pipeline, then a point on

Second Pipeline and the Point of Intersection of two Lines. If two lines are not on same layer, program give error message and exits. Otherwise, Elbow is drawn at the intersection of two lines and pipe will be cut.

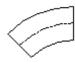

**45 Degree Elbow** : You can draw an elbow of 15 mm NB to 600 mm NB by selecting a Point on First Pipeline, then a point on

Second Pipeline and the Point of Intersection of two Lines. If two lines are not on same layer, program give error message and exits. Otherwise, Elbow is drawn at the intersection of two lines and pipe will be cut.

**90 Degree Reducing Elbow** : You can draw a Reducing Elbow of 15 mm NB to 600 mm NB by selecting a Point on First Pipeline

(Bigger dia), then a point on Second Pipeline (Smaller dia) and the Point of Intersection of two Lines. Elbow is drawn at the intersection of two lines and pipe will be cut.

45 Degree Reducing Elbow : You can draw a Reducing Elbow of 15 mm NB to 600 mm NB by selecting a Point on First Pipeline (Bigger dia), then a point on Second Pipeline (Smaller dia) and the

Point of Intersection of two Lines. Elbow is drawn at the intersection of two lines and pipe will be cut.

| 2D PIPING DRAWINGS by SATISH LELE                                                                                                    | 2D PIPING DRAWINGS by SATISH LELE                                                                                     |
|----------------------------------------------------------------------------------------------------|----------------------------------------------------------------------------------------------------|
| Program by<br>SATISH LELE<br>Ph: 91-98202 77283<br>E Mail : satish.lele@gmail.com<br>Web Site : http://www.svlele.com<br>90 DEG / 45 DEG ELBOWS | Program by<br>SATISH LELE<br>Ph: 91-98202 77283<br>E Mail : satish.lele@gmail.com<br>Web Site : http://www.svlele.com |
| 90 Deg Long Radius<br>90 Deg Short Radius<br>90 Deg Reducing<br>45 Deg Long Radius<br>45 Deg Short Radius<br>45 Deg Reducing                    | SELECT SIZE                                                                                                    |
| OK                                                                                                    | 150                                                                                                    |

**Tees**: You can draw:

**Equal Tee**: You can draw a Equal Tee of 25 mm NB to 600 mm NB by selecting a Point on Main Pipeline, then a point on Side Pipeline and the Point of Intersection of two Lines. Equal Tee is drawn at the intersection of two lines and pipe will be cut.

Reducing Tee : You can draw a Reducing Tee of 80 mm NB to 600 mm NB by selecting a Point on Main Pipeline, then a point on Side Pipeline and the Point of Intersection of two Lines. Reducing Tee is drawn at the intersection of two lines and pipe will be cut.

| 2D PIPING DRAWINGS by SATISH LELE                                                                                            | × | 2D PIPING DRAWINGS by SATISH LELE                                                                                     | × |
|----------------------------------------------------------------------------------------------------|---|----------------------------------------------------------------------------------------------------|---|
| Program by<br>SATISH LELE<br>Ph: 91-98202 77283<br>E Mail : satish.lele@gmail.com<br>Web Site : http://www.svlele.com<br>TEE |   | Program by<br>SATISH LELE<br>Ph: 91-98202 77283<br>E Mail : satish.lele@gmail.com<br>Web Site : http://www.svlele.com |   |
| Equal<br>Reducing                                                                                                    |   | SELECT SIZE                                                                                                    |   |
|                                                                                                    |   | 20 25                                                                                                    | Â |
| (OK)                                                                                                    |   | 40<br>50<br>65<br>80                                                                                                  |   |
|                                                                                                    |   | 100                                                                                                    | - |
|                                                                                                    |   |                                                                                                    |   |
|                                                                                                    |   | OK Cancel                                                                                                    |   |
| 2D PIPING DRAWINGS by SATISH LELE                                                                                            | X |                                                                                                    |   |
| Program by<br>SATISH LELE<br>Ph: 91-98202 77283<br>E Mail : satish.lele@gmail.com<br>Web Site : http://www.svlele.com        |   |                                                                                                    |   |
|                                                                                                    |   |                                                                                                    |   |
| 15× 10<br>15× 8<br>20× 15<br>20× 10<br>25× 20<br>25× 15<br>32× 25<br>32× 20<br>32× 15                                        | • |                                                                                                    |   |
| OK Cancel                                                                                                    |   |                                                                                                    |   |

**Reducers**: You can draw:

Concentric Reducer : You can draw a Concentric Reducer of 50 mm NB to 600 mm NB by selecting a Point on Main Pipeline where bigger end of reducer will be drawn, then a point on Pipeline towards lower side end. Reducer will be drawn and pipe will be cut.

**Eccentric Reducer Flat Up** : You can draw a Eccentric Reducer Flat Up of 50 mm NB to 600 mm NB by selecting a Point on Main Pipeline where bigger end of reducer will be drawn, then a point on

Pipeline towards lower side end. Reducer will be drawn and pipe will be cut.

Eccentric Reducer Flat Down : You can draw a Eccentric Reducer Flat Down of 50 mm NB to 600 mm NB by selecting a Point on Main Pipeline where bigger end of reducer will be drawn, then a

point on Pipeline towards lower side end. Reducer will be drawn and pipe will be cut.

Swage : You can draw a Swage of 80 mm NB to 15 mm NB by selecting a Point on Main Pipeline where bigger end of Swage will be drawn, then a point on Pipeline towards lower side end. Swage will be drawn and pipe will be cut.

| 2D PIPING DRAWINGS by SATISH LELE                                                                                                 | × | 2D PIPING DRAWINGS by SATISH LELE                                                                                                    | × |
|----------------------------------------------------------------------------------------------------|---|----------------------------------------------------------------------------------------------------|---|
| Program by<br>SATISH LELE<br>Ph: 91-98202 77283<br>E Mail : satish.lele@gmail.com<br>Web Site : http://www.svlele.com<br>REDUCERS |   | Program by<br>SATISH LELE<br>Ph: 91-98202 77283<br>E Mail : satish.lele@gmail.com<br>Web Site : http://www.svlele.com                                               |   |
| Concentric<br>Eccentric Flat Up<br>Eccentric Flat Down                                                                            |   | SELECT REDUCER SIZE           20 x 15           25 x 20           25 x 15           40 x 32           40 x 25           40 x 25           50 x 40           50 x 32 | • |
|                                                                                                    |   | Cancel                                                                                                    |   |
| 2D PIPING DRAWINGS by SATISH LELE<br>Program by                                                                                   | × |                                                                                                    |   |
| SATISH LELE<br>Ph: 91-98202 77283<br>E Mail : satish.lele@gmail.com<br>Web Site : http://www.svlele.com<br>SWAGE                  |   |                                                                                                    |   |
| 80 to 25 NB<br>65 to 25 NB<br>50 to 15 NB<br>40 to 15 NB<br>32 to 15 NB<br>25 to 12 NB<br>20 to 8 NB<br>15 to 8 NB                |   |                                                                                                    |   |
| OK]                                                                                                    |   |                                                                                                    |   |

**Weldolet** : You can draw a Weldolet with this. Select NB of main pipe and side pipe. Select a Point on Main Pipeline, then a point on Side Pipeline and the Point of Intersection of two Lines. Weldolet is drawn at the intersection of two lines and pipe will be cut.

| 2D PIPING DRAWINGS by SA                                                                                              | TISH LELE 🗾   | <u> </u> |  |  |
|----------------------------------------------------------------------------------------------------|---------------|----------|--|--|
| Program by<br>SATISH LELE<br>Ph: 91-98202 77283<br>E Mail : satish.lele@gmail.com<br>Web Site : http://www.svlele.com |               |          |  |  |
| SELECT PIPE DIAMETER-                                                                                                 |               |          |  |  |
| Main Pipe Dia                                                                                                    | Side Pipe Dia | _        |  |  |
| 40                                                                                                    | 15 20         |          |  |  |
| 65                                                                                                    | 25 =          | E        |  |  |
| 80 ≡<br>100                                                                                                    | 32            |          |  |  |
| 125                                                                                                    | 50            |          |  |  |
| 150                                                                                                    | 65            |          |  |  |
| 200                                                                                                    | 80            | -        |  |  |
|                                                                                                    | 100           |          |  |  |
| OK                                                                                                    | Cancel        |          |  |  |

| 2D PIPING DRAWINGS by SATISH LELE                                                                                                 | X |
|----------------------------------------------------------------------------------------------------|---|
| Program by<br>SATISH LELE<br>Ph: 91-98202 77283<br>E Mail : satish.lele@gmail.com<br>Web Site : http://www.svlele.com<br>COUPLING |   |
| 40 NB<br>25 NB<br>20 NB<br>15 NB                                                                                                  |   |
|                                                                                                    |   |

Coupling : You can draw a Coupling by selecting a Point on Main Pipeline, then a point on Side Pipeline and the Point of Intersection of two Lines. Coupling is drawn at the intersection of two lines and pipe will be cut.